### Frameworks

- Aims of this section:
  - Look at the notion of frameworks
  - Explore two frameworks supporting software tool development -Eclipse and Argo (see the ArgoMTE handout paper)

#### Later

- Look at Pattern Languages
  - collections of patterns that used together lead to solutions for a particular domain area
- Illustrate with a pattern language for developing frameworks together with its use in the evolution of MViews/JViews for software tool construction

### Frameworks

- "A framework is a set of classes that embodies an abstract design for solutions to a family of related problems"
  - Ralph Johnson, "Designing Reusable Classes", The Journal of Object-Oriented Programming, Vol.1, No.2, 1988, pp 22-35
- "A software framework is a reusable mini-architecture that provides the generic structure and behavior for a family of software abstractions, along with a context of memes/metaphors which specifies their collaboration and use within a given domain."
  - Brad Appleton "Patterns and Software: Essential Concepts and Terminology"
- Provide a prefrabricated structure or template for applications in a particular domain
  - eg an application framework provides the support for "default" behaviour for drawing windows, scollbars and menus
  - "Leveraging Object-Oriented Frameworks" Taligent white paper http://www.ibm.com/java/education/ooleveraging/index.html

# Examples of frameworks

- Many of the Java APIs are frameworks for developing applications or applets for a particular domain
  - eg AWT, Swing for GUI applications
- Many IDEs provide application development frameworks
  - · eg Eclipse, Argo UML, Visual Studio, ArchStudio
- Some widely successful and influential frameworks include:
  - ObjectTime
  - Unidraw/HotDraw
  - ET++
  - MVC
  - MacApp
  - IBM's Spring (for Java)

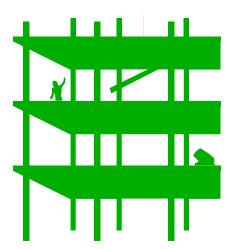

# Framework vs procedural and OOP

- Procedural
  - Developers code calls the "system" code via library calls
  - Developer responsible for overall behaviour and flow of control
  - system code provides underlying functionality
- Problems
  - difficult to extend "system"
  - difficult to factor common code

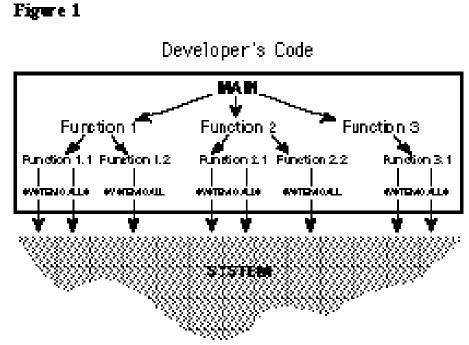

### OOP and class libraries

- An improvement in terms of factoring out common code and improving maintainability
- But developer still responsible for the main program flow
  - client instantiates classes from class library
  - client calls functions
  - little predefined flow of control or interaction
  - · little default behaviour

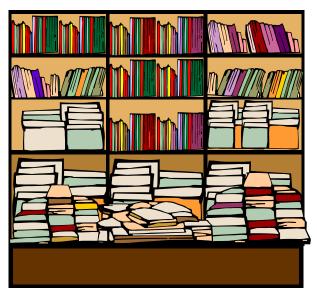

# Framework oriented programming

- Frameworks provide infrastructure and design
  - basic flow of control and internal structure "wired" in
- The framework calls the developers code (Hollywood principle "don't call us, we'll call you...")
  - roles reversed compared with procedural programming
  - Eg Applets in Java

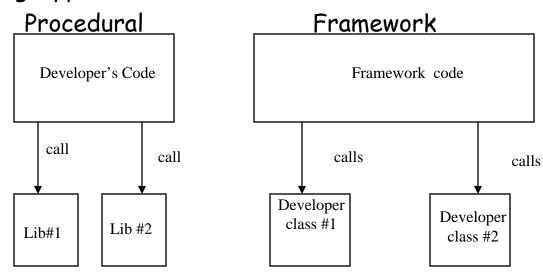

# Eclipse

- Project Aims:
  - Provide open platform for application development tools
    - Run on a wide range of operating systems
    - GUI and non-GUI
  - · Language-neutral
    - Permit unrestricted content types
    - HTML, Java, C, JSP, EJB, XML, GIF, ...
  - Facilitate seamless tool integration
    - · At UI and deeper
    - Add new tools to existing installed products
  - Attract community of tool developers
    - Including independent software vendors (ISVs)
    - Capitalize on popularity of Java for writing tools
- Material in this section from <a href="http://eclipse.org/eclipse/">http://eclipse.org/eclipse/</a>
  - (abridged version of slideset from this site)

# Example

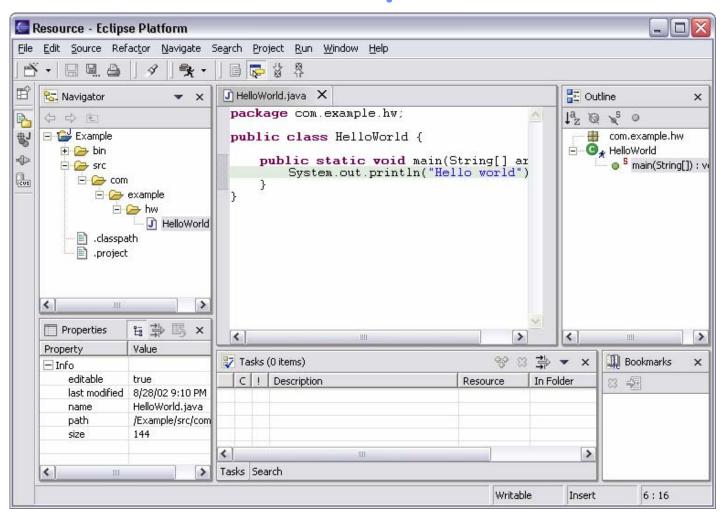

### Architectural overview

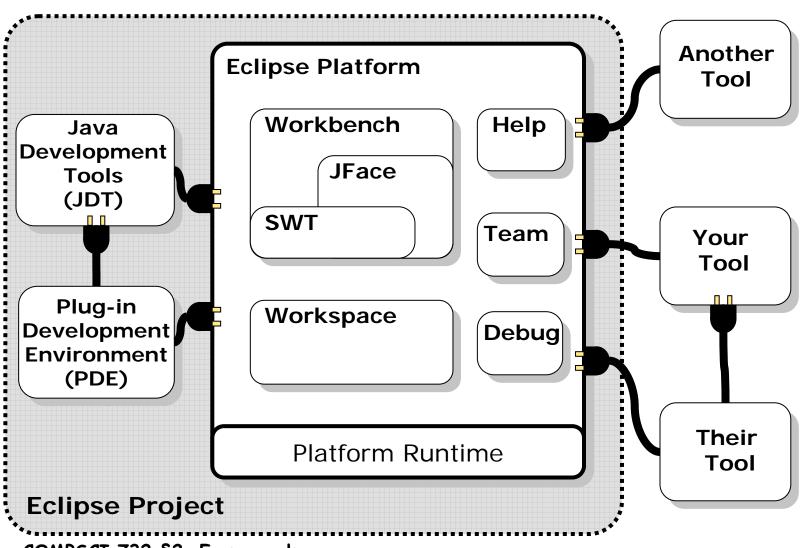

COMPSCI 732 §2. Frameworks

# Plug in approach

- Plug-in smallest unit of Eclipse function
  - Big example: HTML editor
  - Small example: Action to create zip files
- Extension point named entity for collecting "contributions"
  - Example: extension point for workbench preference UI
- Extension a contribution
  - Example: specific HTML editor preferences
- · Each plug-in
  - Contributes to 1 or more extension points
  - Optionally declares new extension points
  - Depends on a set of other plug-ins
  - Contains Java code libraries and other files
  - May export Java-based APIs for downstream plug-ins
  - · Lives in its own plug-in subdirectory
- Details spelled out in the plug-in manifest (XML)

# Example

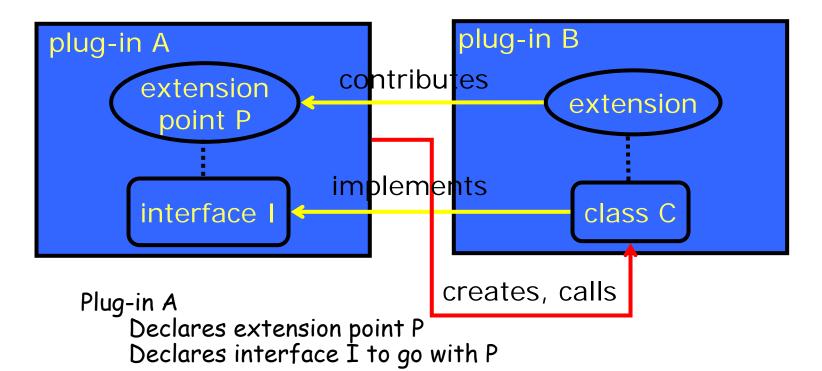

Plug-in B
Implements interface I with its own class C
Contributes class C to extension point P

Plug-in A instantiates C and calls its I methods

# Eclipse Platform

- Eclipse Platform is the common base
- Consists of several key components

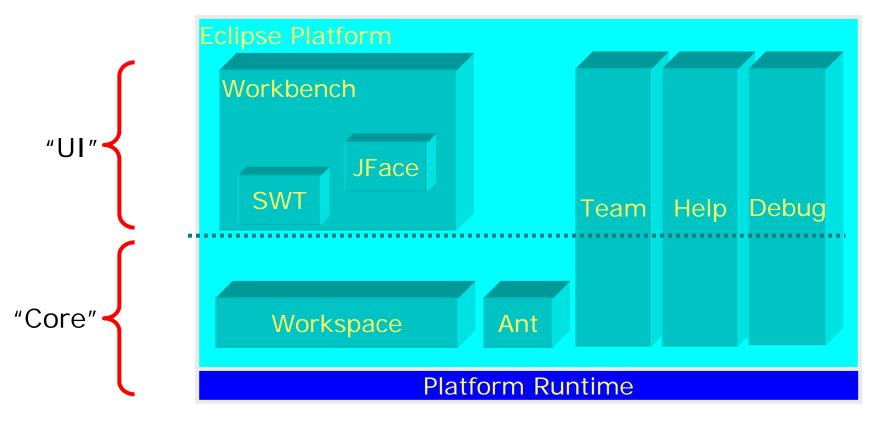

COMPSCI 732 §2. Frameworks

# Workspace

- Manages projects which user is working on
- Projects consist of resources (eg source files, folders, projects) in a tree construct
  - Tools read, create, modify, and delete resources in workspace
- Plug-ins access via workspace and resource APIs
  - · Allows fast navigation of workspace resource tree
  - · Resource change listener for monitoring activity
  - Resource deltas describe batches of changes
  - Maintains limited history of changed/deleted files
  - Several kinds of extensible resource metadata
  - Workspace session lifecycle
  - Incremental project builders
    - Plugins to manage analysis & compilation (eg Java Builder in JDT)

#### Workbench

- SWT generic low-level graphics and widget set
  - · Generic graphics and GUI widget set
  - OS-independent API
  - Uses native widgets where available, emulates otherwise
- JFace UI frameworks for common UI tasks
  - Classes for handling common UI tasks
  - API and implementation are window-system independent
- Workbench UI personality of Eclipse Platform, centred on:
  - Editors
  - Views
  - Perspectives

#### Workbench

- Editors appear in workbench editor area
  - Contribute actions to workbench menu and tool bars
  - Open, edit, save, close lifecycle
  - Extension point for contributing new types of editors
    - Eg: JDT provides Java source file editor
  - · Eclipse Platform includes simple text file editor
- Views provide information on some object
  - By augmenting:
    - · Editors, eg: Outline view summarizes content
    - Other views, eg: Properties view describes selection
  - Eclipse Platform includes many standard views: Resource Navigator, Outline, Properties, Tasks, Bookmarks, Search, ...
- Perspectives are arrangements of views and editors
  - Different perspectives suited for different user tasks
  - Users can quickly switch between perspectives
  - · Eclipse Platform includes standard perspectives: Resource, Debug, ...

### Workbench in use

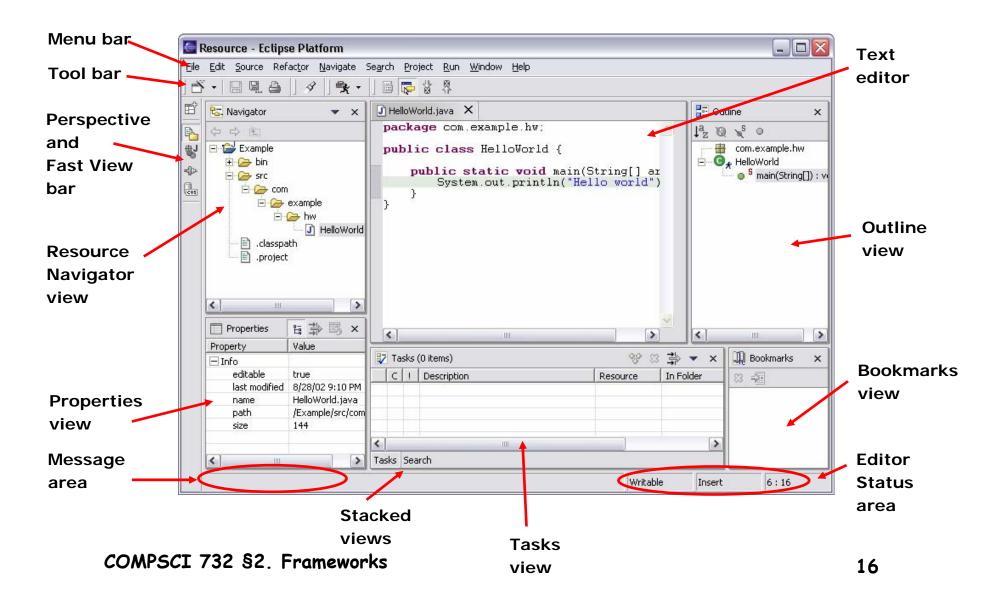

# Other components

#### Team

- Version and configuration management (VCM)
- Share resources with team via a repository (project level assocn)
- Eclipse Platform includes CVS repository provider

#### Debug

Common debug UI and underlying debug model

#### · Help

- Help books are HTML webs presented in standard web browser
- · Help mechanisms available to all plug-ins
- · Help search engine based on **Apache Lucene**

#### · Ant

- Eclipse incorporates <u>Apache Ant</u>
- Run Ant targets in build files inside or outside workspace
- PDE uses Ant for building deployed form of plug-in

# Platform Summary

- Eclipse Platform provides the nucleus for IDE products
- Plug-ins, extension points, extensions
  - · Open, extensible architecture
- Workspace, projects, files, folders
  - Common place to organize & store development artifacts
- Workbench, editors, views, perspectives
  - · Common user presentation and UI paradigm
- Key building blocks and facilities
  - · Help, team support, internationalization, ...

# JDT - Example Eclipse toolset

- · Java development environment
- Built on top of Eclipse Platform
  - · Implemented as Eclipse plug-ins
  - Using Eclipse Platform APIs and extension points
- · Included in Eclipse Project releases

# Provides Java Perspective

· Java-centric view of files in Java projects

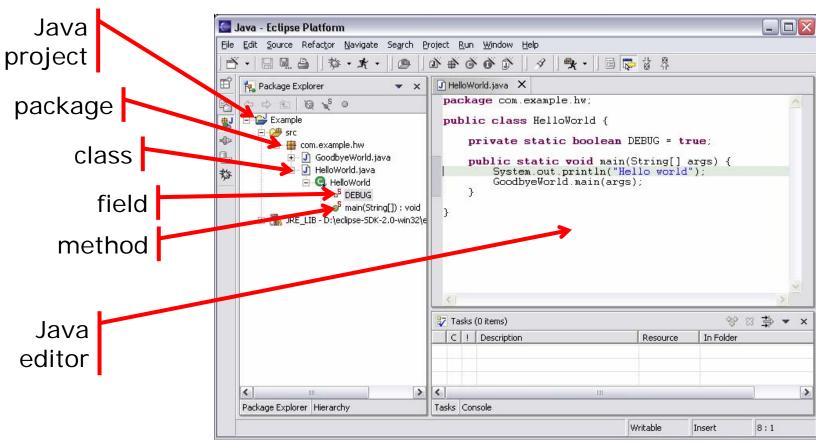

COMPSCI 732 §2. Frameworks

### Other features

- Move up & down type hierarchies ( super <-> sub class)
- · Search for elements
- Javadoc tool tips
- Method signature completion suggestions
- · Java specific spellcheck and correction suggestion
- · Code templates and stub method creation
- · Critiquing tools (eg identifier name suggestions)
- · Code refactoring
- · Java Compiler

# Java debugger

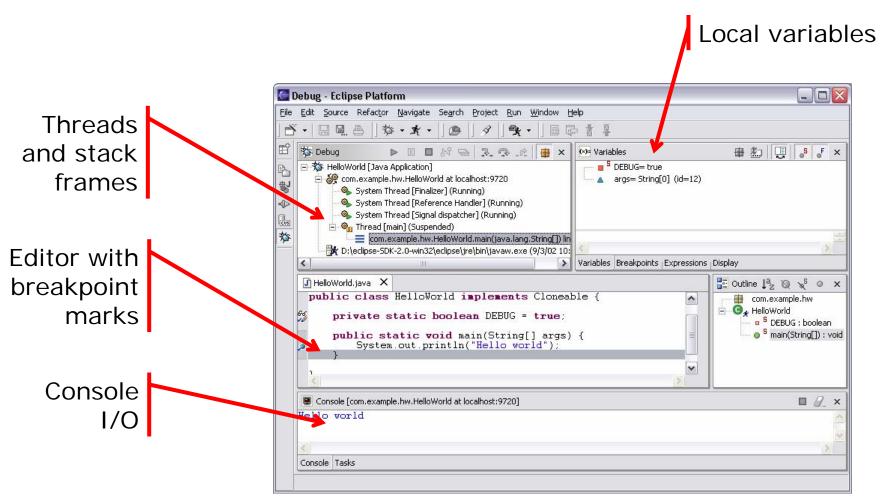

# Plugin Development Environment PDE

- Specialized tools for developing Eclipse plug-ins
- PDE templates for creating simple plug-in projects
- Specialized PDE editor for plug-in manifest files

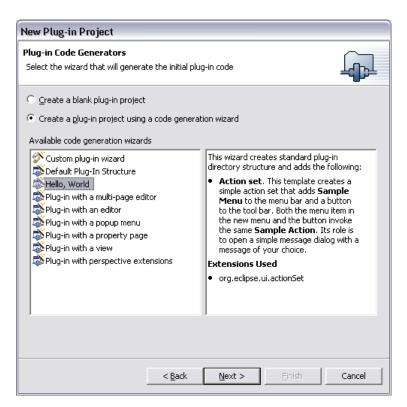

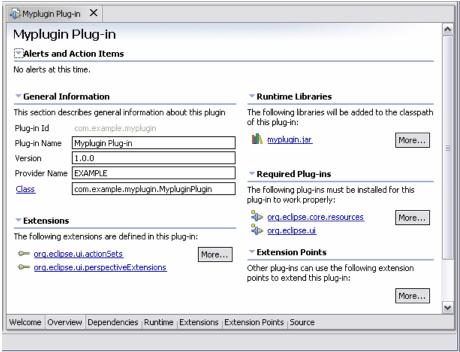

### PDE

· PDE runs and debugs another Eclipse workbench

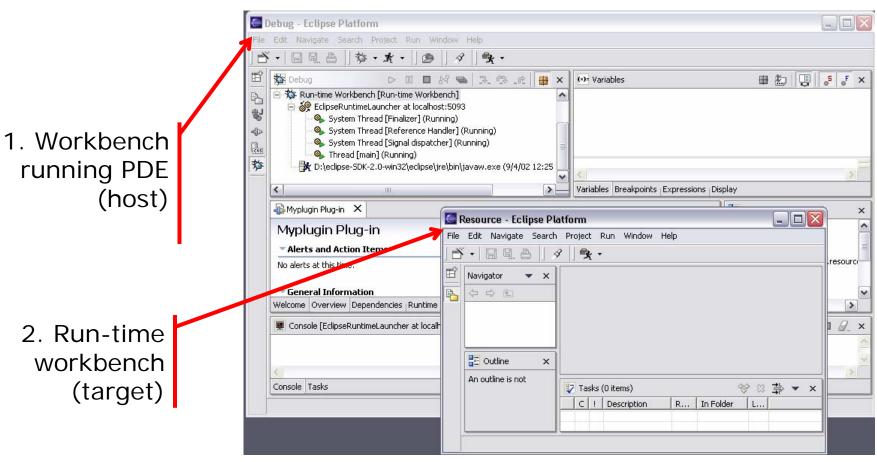

COMPSCI 732 §2. Frameworks

# Lessons from Eclipse

- · Rules for Enablers from Kent Beck's "Contributing to Eclipse"
- Invitation Rule Whenever possible, let others contribute to your contributions.
- Lazy Loading Rule Contributions are only loaded when they are needed.
- Safe Platform Rule As the provider of an extension point, you must protect yourself against misbehavior on the part of extenders.
- Fair Play Rule All clients play by the same rules, even me.
- Explicit Extension Rule Declare explicitly where a platform can be extended.
- Diversity Rule Extension points accept multiple extensions.
- Good Fences Rule When passing control outside your code, protect yourself.
- Explicit API Rule separate the API from internals.
- Stability Rule Once you invite someone to contribute, don't change the rules.
- Defensive API Rule Reveal only the API in which you are confident, but be prepared to reveal more API as clients ask for it.

# Eclipse summary

- · Eclipse has very rapidly developed significant momentum
  - · See plugin site for list of commercial and open source plugins
    - http://eclipse.org/community/plugins.html
- Reasons for success
  - · Plenty of basic support for tool building from framework
    - Enough stuff "for free" to overcome inertia of understanding the model and working within it
  - · Plugin approach is highly successful
    - · Principled enough to allow many plugins to collaborate
    - But has issues with informality of spec (see Dietrich et al paper)
  - · Open source, but allows commercial extension
- Problems
  - A LOT of things to get your head around if you are starting out developing a plugin
    - Need for more high level support tools to assist in Eclipse tool development (see Marama and EFPL lecture)

# Argo

#### Aims of this section:

- Look at Argo, another software tool framework
- Experience using Argo to develop a software tool from research prototype to near industrial strength tool

#### Resources

- ArgoUML website <a href="http://argouml.tigris.org/">http://argouml.tigris.org/</a>
  - Particularly Jason Robbin's PhD thesis and Tiziana Allegrini's dissertation
- Cai, Y., Grundy, J.C. and Hosking, J.G. Experiences Integrating and Scaling a Performance Test Bed Generator with an Open Source CASE Tool, Proc 2004 IEEE Int Conf on Automated Software Eng, Linz, pp. 36-45.

# Argo and ArgoUML

- Argo UML project goal: build an object oriented design tool that is:
  - · a joy to use
  - actually helpful to designers when they are making design decisions, by offering cognitive support through critics
  - completely open source Java (FreeBSD license)
  - supporting everything in UML
  - modular and extensible
  - · integrated with the web and other Tigris tools.
- Argo is the framework underneath the ArgoUML tool
- Strong influence on Eclipse and ArchStudio

# ArgoUML in use

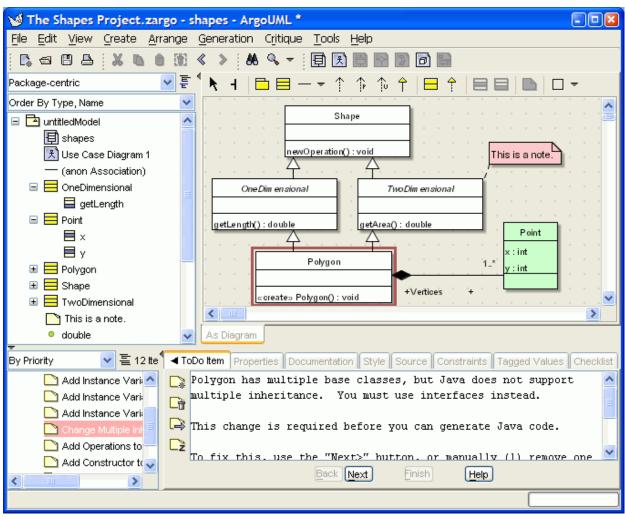

# Basic functionality

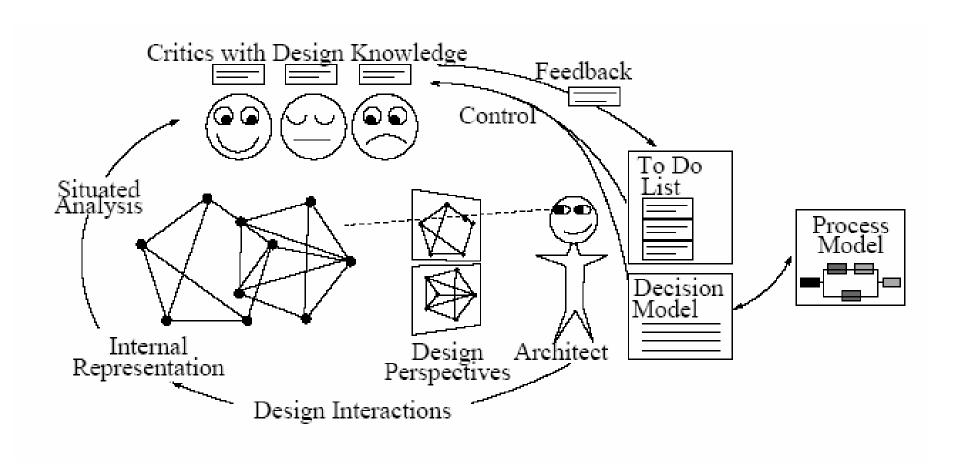

# Basic functionality

#### · Design Perspectives

· multiple views with consistency

#### Critics

Multiple analysis tools which provide continual feedback on the design

#### To do list

 Feedback from critics presented here, provides active links to "criticised" design elements

#### Process Model

- · Integrated process modelling using IDEFO notation
- · Linked to critics, so can have task specific critics

# Argo Architecture

- · Major Packages:
- · GEF
  - Graph Editing Framework provides reusable graph editing capabilities
- UML Meta Model
  - Based on NSUML open source UML meta model
- · ArgoUML UI
  - · Windowing and navigation
- Design Critics
  - Support for design critic implementation and predefined critics

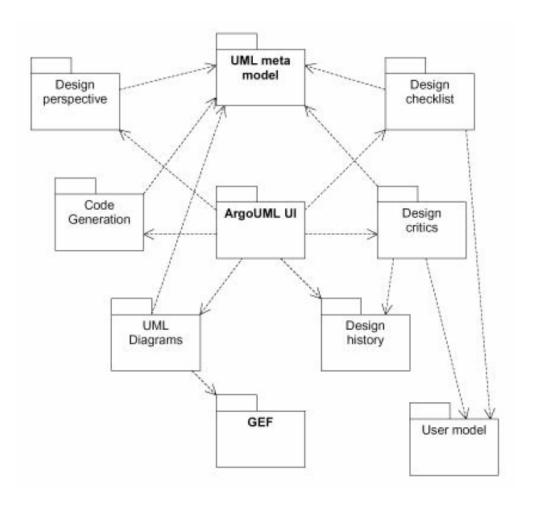

# Experience Applying Argo

- SoftArch/MTE and its problems
- · Re-engineered solution
- · Experience
  - Integrating MTE with Argo/UML
  - · XMI-derived model representation
  - · Improvement of XSLT-based test bed generator
  - · Using ANT
  - · Result database
- Conclusions
  - · Specific
  - · Generalised

### SoftArch/MTE

- SoftArch/MTE (ASE2001)
  - integrated environment to model and evaluate software architecture
  - automatically generates, compiles and deploys test bed code, runs performance tests, reports results

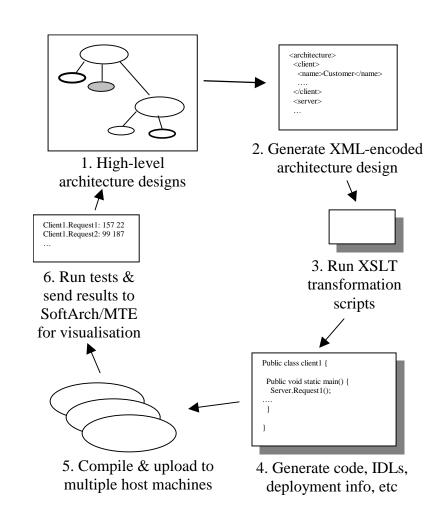

# SoftArch/MTE problems

Problems when we applied SoftArch/MTE to several industrial case studies:

- custom framework (JViews)
- · custom architecture notation
- · custom XML representation
- · non scalability of code generation approach
- · custom deployment tool
- · custom visualisation

# Re-engineered Solution

- Use Argo/UML as base tool
  - wider user base and more robust framework
  - integration with a standard UML modelling tool
- Extend UML meta model with arch descpn/perf elements
  - · base on a more standard formalism
- Develop arch perf meta model and instance modelling tools in Argo
- Use standard XMI backend model representation
- Make XSLT based code generator more generic
- Use standard deployment tool (Ant)
  - · Manages test code deployment and test run
- Use standard DB (Access) for result mmt and visuln

# Re-engineered Solution

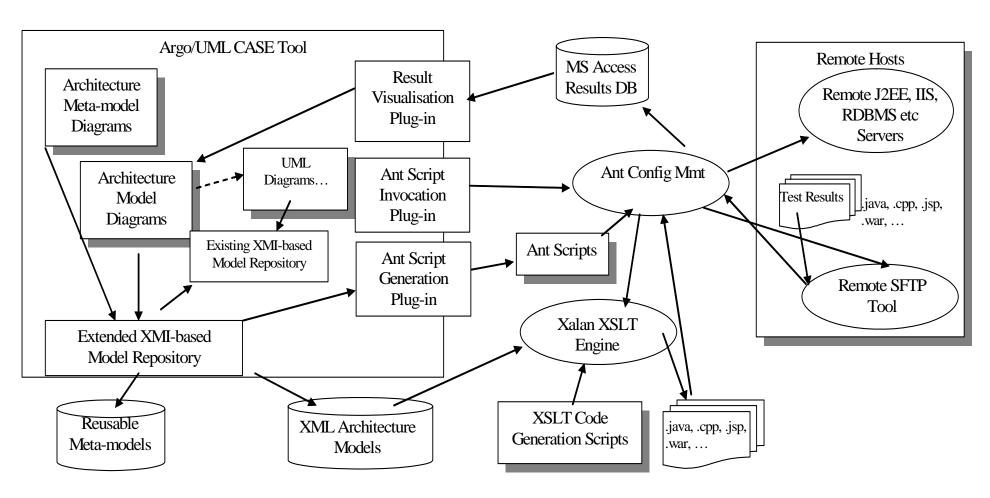

COMPSCI 732 §2. Frameworks

# Argo/MTE Modelling

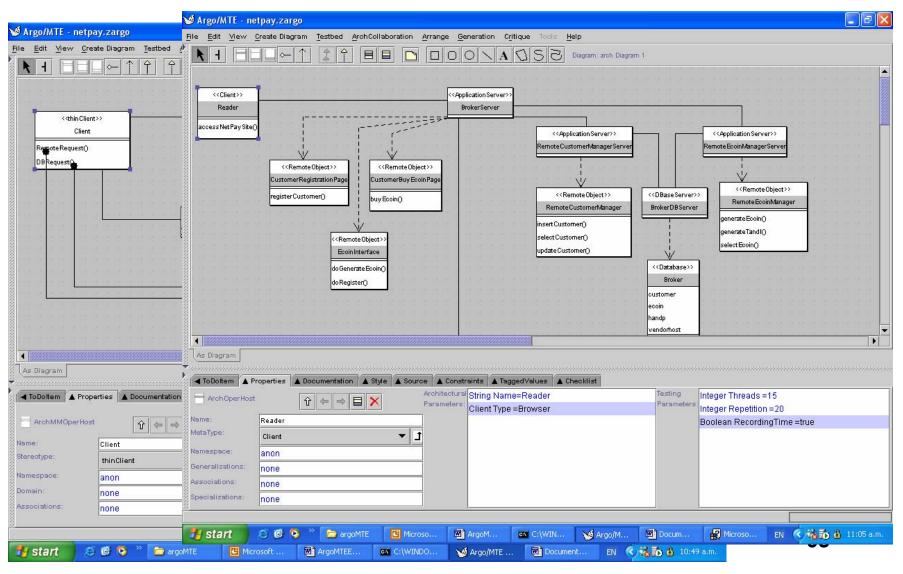

### Results visualisation

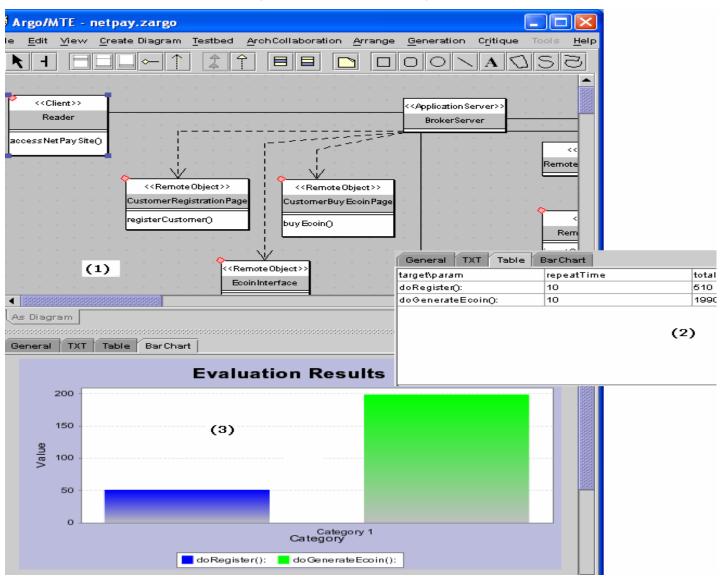

### Conclusions

Integrated Modelling Support

Argo/MTE integrated with a standard UML-based CASE tool

Allows test bed modelling and generation as a natural adjunct to UML modelling

Reuses users' design notation knowledge reducing learning curve

More appealing and effective environment than stand-alone SoftArch/MTE

· Enhanced data exchange capability

Extended XMI model representation and extensible architecture meta-models increase chance of future model data exchange

# Conclusions (cont'd)

· Better abstraction led to simpler code generation

Addition of stereotype abstraction layer led to better reuse of code generation code & scripts

Avoided the need for manual modification of code generation scripts

Use of third-party tools

Third-party tools used to coordinate:

- test bed generation and execution process (Ant),
- deployment (SFTP),
- web-based client tests (ACT)
- results management (Access)

Much more scalable and flexible than our previous ad-hoc applications to perform these tasks.

Particularly so for heterogeneous architectures incorporating several technologies

### Generalised Conclusions

- · Leverage third party tools in specialised domains
  - Complex dependency management
  - · Scripting
  - Databases
  - Modelling tool implementation
     Avoid bespoke code (concentrate on your own strengths)
- Design for extendibility/reuse
  - · Use abstractions to enhance reuse
  - Use plugin/API technologies to make integration easy
- Use standard representations where possible
  - · Enhances user adoption
  - · Enhances reuse and tool integration